Секция «Теория и методика преподавания математики»

## Развитие пространственного воображения на уроках геометрии с использованием элементов иммерсивных технологий

## Научный руководитель – Шилинг Галина Сергеевна

Воробьева Дарья Игоревна

Студент (бакалавр) Алтайский государственный гуманитарно-педагогический университет имени В.М. Шукшина, Физико-математический факультет, Бийск, Россия E-mail: vorobeva.darya.-025@mail.ru

Пространственное воображение - это способность мысленно моделировать, определять отношения между отдельными элементами картины, мысленно изменять их взаимное расположение, разбирать фигуру на части или «склеивать» ее из имеющихся частей. В связи с этим одной из основных задач школы является развитие пространственного воображения школьников, которое заключается в способности создавать образы в трехмерном пространстве [3]. Без хорошо развитого пространственного воображения невозможно успешное изучение геометрического материала. С помощью него учащиеся в процессе своего развития могут придумывать что-то новое, совершенствовать и создавать различные образы и модели.

Проведение занятий по геометрии в школе традиционными методами могут приводить к ошибкам и недочетам в выполнении, как графической части задачи, так и при теоретическом обосновании решения задач. Во избежание этого необходимо внедрять такие методы и технологии обучения, которые могут, как упростить метод запоминания, так и сделать ход урока более интересным. Одним из выходов в этой ситуации являются иммерсивные технологии.

Иммерсивные технологии - это технологии, использующие искусственную или смоделированную среду, благодаря которой учащиеся могут полностью погрузиться в процесс обучения. Для построения эффективной работы на занятиях в развитии пространственного воображения основным на занятиях геометрии должен стать наглядно-практический метод обучения, так как известно, что слабое развитие воображения выражается в низком уровне переработки представлений, что влечет за собой затруднения в решении мыслительных задач, которые требуют умения наглядно представлять себе конкретную ситуацию [1]. Поэтому данную технологию необходимо использовать преимущественно для моделирования и просмотра различных геометрических фигур, плоскостей, сечений.

Итак, для того чтобы реализовать урок с помощью виртуальной, дополненной и смешанной реальности необходимо иметь комплект очков ClassVR, разработанные специально для применения в образовательных учреждениях с целью обучения. Отметим, что гарнитура ClassVR - это автономное устройство, готовое к работе в классе, обеспечивающее полное погружение в виртуальную и дополненную реальность под контролем учителя. Каждая тема, связанная с рассмотрением объемных геометрических фигур, плоскостей, сечений может быть рассмотрена в гарнитурах с помощью готовых моделей, предложенных на портале преподавателя ClassVR [2]. Также, есть возможность построения фигур самостоятельно, через различные приложения такие как: Blender, SketchUp, K-3D и другие, благодаря которым в дальнейшем возможно рассмотрение фигур в очках виртуальной реальности. Целесообразно включать использование данной технологии на начальном этапе изучения темы или же включать ее в закрепляющее задание по пройденному материалу на проверку знаний у детей. В случае если нет комплекта очков ClassVR, можно воспользоваться различными приложениями, созданными специально для погружения в

дополненную реальность, в которых есть возможность моделировать. Примерами таких приложений может послужить: GeoGebra 3D, Desmos, EV Toolbox и другие. В таком случае, кабинет должен быть оборудован школьными планшетами, для того чтобы дети могли работать в приложениях и наблюдать за объектами в реальном пространстве.

Например, при изучении многогранников в 10 классе можно реализовать урок с разработкой моделей в приложении Blender на геометрии с дальнейшим просмотром фигур в очках ClassVR. Первоначально детей следует ознакомить с приложением и дать им инструкцию по построению той или иной фигуры в соответствии с темой занятия. На рисунке 1 предоставлен пример пошаговой инструкции по построению пирамиды в данном приложении. Урок должен быть рассчитан на класс, оборудованный компьютерами, а также в котором есть комплект очков виртуальной реальности. Подразумевается вводить технологию на начальном этапе изучения темы: смоделировать фигуру каждому обучающемуся индивидуально. Затем подгружать данные разработки как вспомогательный элемент в затруднительных моментах у школьников. Использование данной технологии повысит мотивацию и интерес к изучению темы у учащихся, в результате чего они будут лучше ориентироваться при представлении фигур и решении задач.

Приведем пример использования дополненной реальности посредством приложения GeoGebra 3D, которое позволяет «вписывать» геометрические фигуры в реальность [4]. Предложим вариант включения данной технологии на занятии в 6 классе на математике в тему «Цилиндр, конус, шар». Мы предлагаем обучающимся, дополнить интерьер классной комнаты цилиндром, конусом и шаром, при этом даем краткий инструктаж по использованию приложения. Пример реализации построения цилиндра представлен на рисунке 2. При этом стоит обратить внимание детей на то, какое место может занимать предложенная фигура, какие предметы комнаты принимают данную форму, рассмотрите фигуру с разных сторон и т.д. Данный элемент иммерсивной технологии следует включать на начальном этапе изучения темы или же на закрепляющих занятиях. Также можно использовать в качестве помощника в домашних заданиях.

Использование иммерсивных технологий может повысить у обучающихся мотивацию и заинтересованность к изучению темы, в последствие чего будет качественнее развиваться пространственное воображение, что приведет к лучшему запоминанию материала и минимальным недочетам при решении задач.

## Источники и литература

- 1) Маклаков А.Г. Общая психология: Учебник для вузов. СПб; Питер, 2016.
- 2) Портал ClassVR: <https://portal.classvr.com/classvr/login.cfm>
- 3) ФГОС: <https://fgos.ru/>
- 4) GeoGebra для преподавания и изучения математики: <https://www.geogebra.org/>

## Иллюстрации

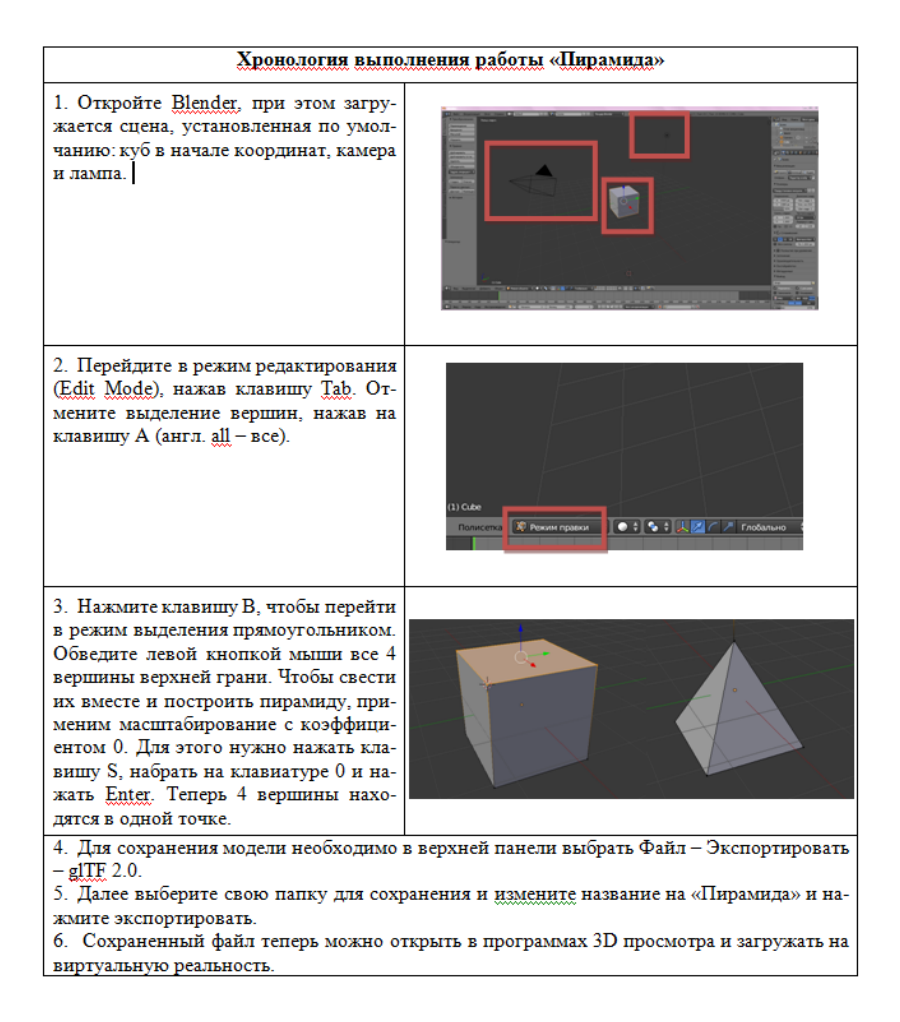

Рис. 1. Хронология построения модели «Пирамида».

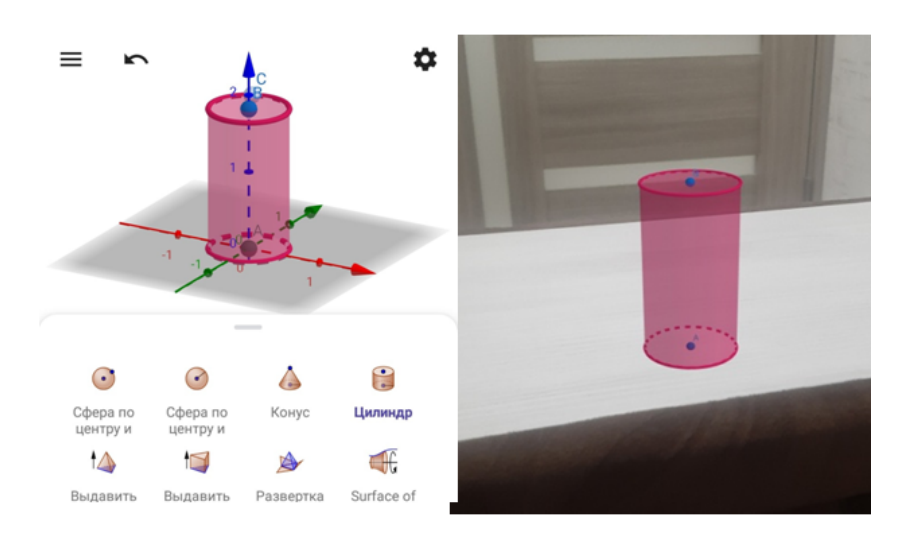

Рис. 2. Пример дополненной реальности с помощью мобильного приложения GeoGebra 3D.